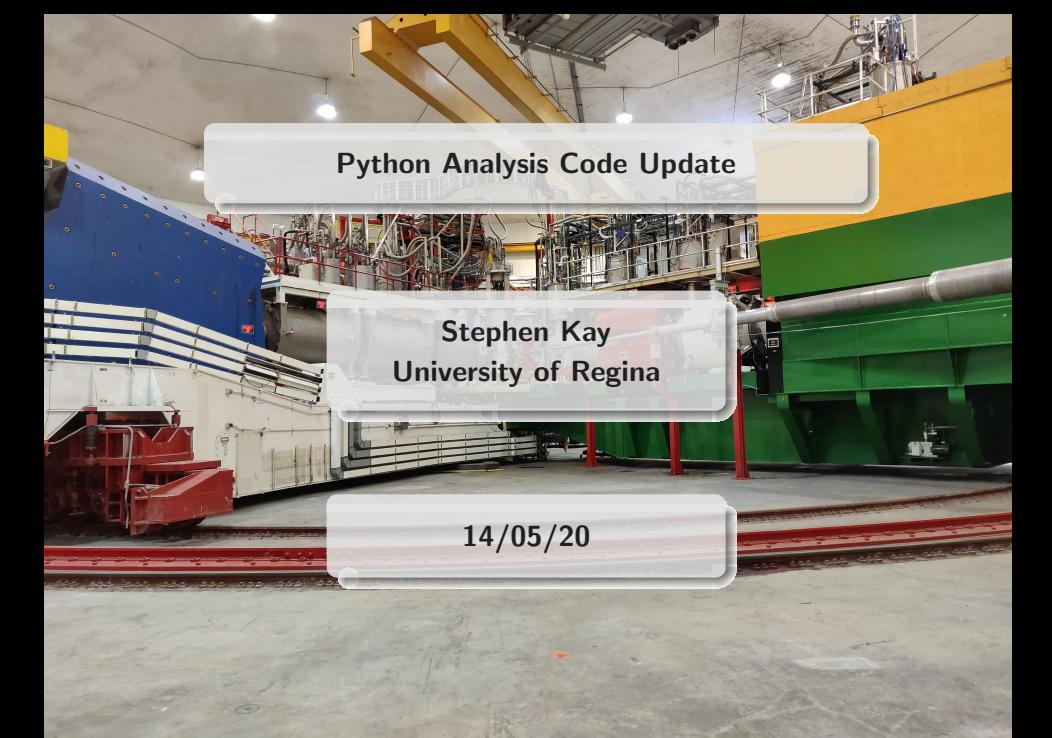

- Switching to python based analysis structure
- Aim for this to be clearer, more transportable and more accessible
- Need to be sure analysis is "working"
	- Compared new analysis code to previous TProof based scripts
- Previously used a root macro to process replayed files and apply cuts, plot and save data
	- All in one script quickly bloats and becomes quite cumbersome
- Old scripts used root TProof to process data
	- TProof parallelises the processing of a chain
	- Fast, once it gets going
	- Very non-intuitive, debugging is not straightforward
	- Setup and initialisation of the analysis can be slow
- Previous scripts had hardcoded cuts and outputs in places

Not very flexible

#### Stephen Kay University of Regina 14/05/20 3 / 18

### General Data Flow

- Starting from raw data, process through hcana
- Get a resulting root file based on our defined def files etc.  $\circ$
- Run large root file through python analysis script, get a  $\circ$ trimmed and sorted root file (and csv if desired) as output
	- Choice from the user as to which they use after that
	- Could use python based plotting/fitting if they want  $\circ$

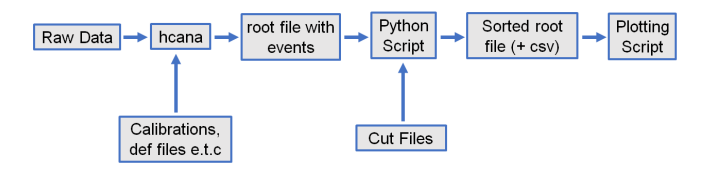

Stephen Kay University of Regina 14/05/20 4 / 18

# Python Script

- Python analysis script takes a replayed root file and trims it down to a smaller, more manageable file
- Select out the branches you want, apply the cuts you want and save the output
	- Output saved as leaves in trees you can define
	- No longer all in one
	- New output can be as small or as complicated as you want
- Cuts are applied based on values that are read in from parameter files
	- No more hardcoded cuts
	- Just tweak the values for the run you're looking at in the parameter files

#### Stephen Kay University of Regina 14/05/20 5 / 18

## Python Script - Output Example 1/4

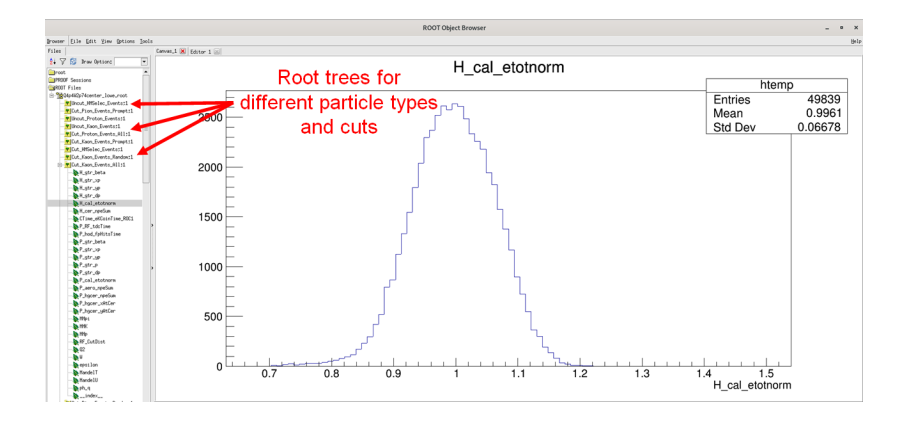

Stephen Kay University of Regina 14/05/20 6/18

## Python Script - Output Example 2/4

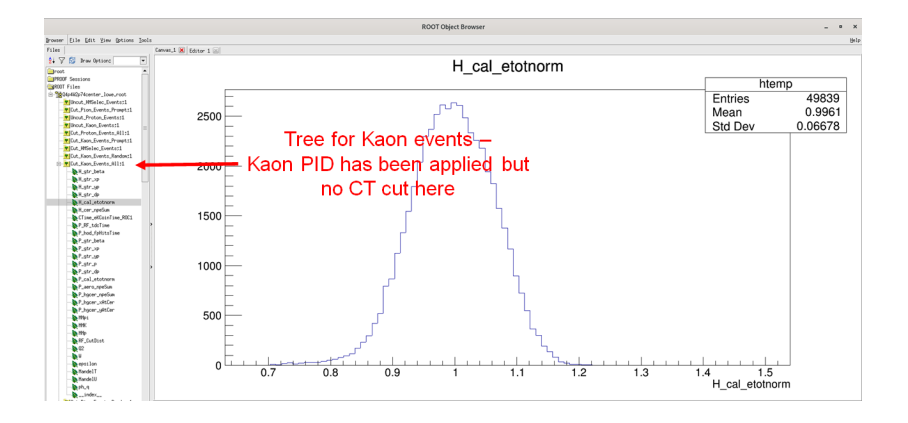

Stephen Kay University of Regina 14/05/20 7/18

## Python Script - Output Example 3/4

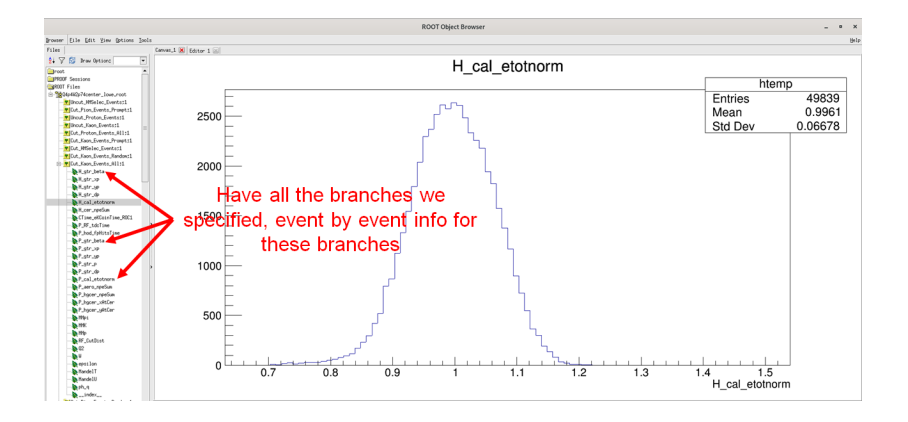

Stephen Kay University of Regina 14/05/20 8/18

## Python Script - Output Example 4/4

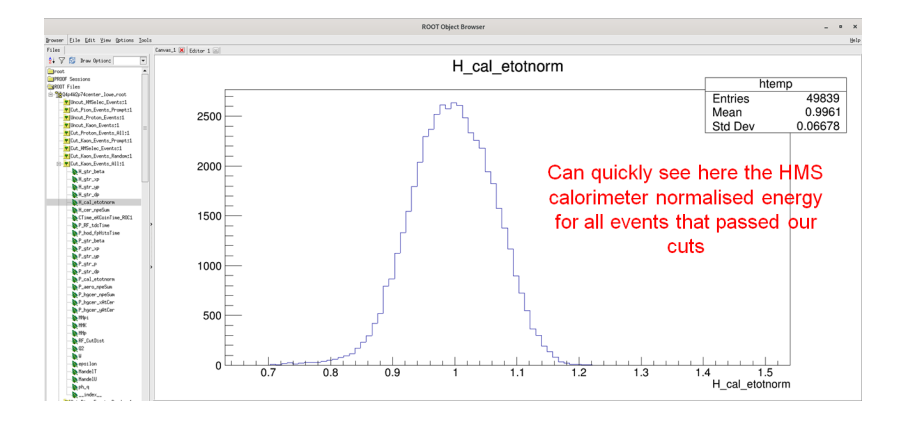

Stephen Kay University of Regina 14/05/20 9/18

- Typically want to plot some specific things and fit them next
- As script doesn't do everything in one go, how the user chooses to plot and fit things is left quite open
	- In addition to saving a root file, the data can also be saved as a csv if this is more useful for use in python based plotting/fitting modules
	- .csv output is disabled by default in my example script
- As a demonstration, quickly made a short root based macro to plot some Kaon info
	- Designed it to produce similar output to our online plots for comparison

## $Q^2 = 4.4$ ,  $W = 2.74$  Central setting - Online

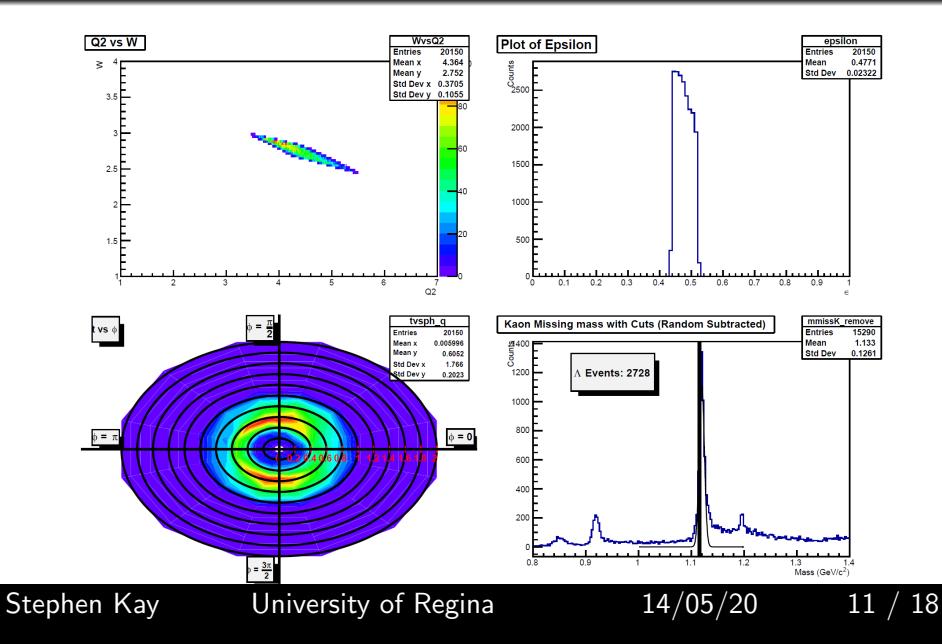

## $Q^2 = 4.4$ ,  $W = 2.74$  Central setting - New Output

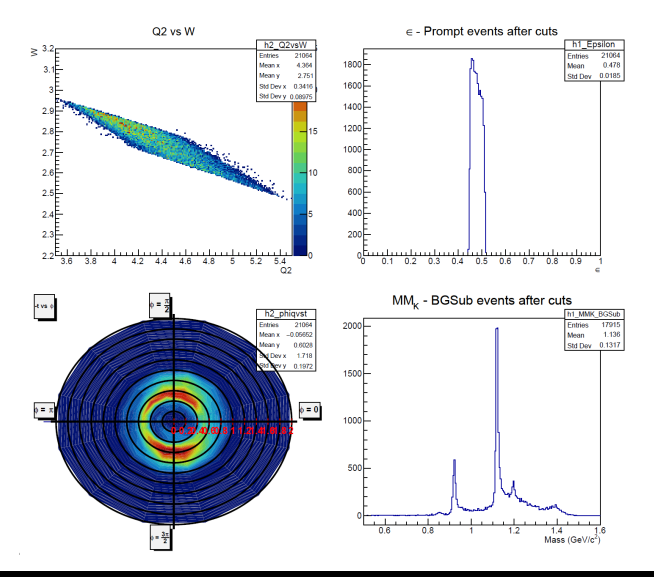

Stephen Kay University of Regina 14/05/20 12 / 18

# $Q^2 = 4.4, W = 2.74$  Central setting - Further Comparisons

- Fairer comparison would be to a very recent run of the TProof  $\circ$ script on the same replay files
- Shown below is the BG subtracted missing mass in such a case
- Note, there are minor changes in the cut ranges which are why there is a slight difference in the totals

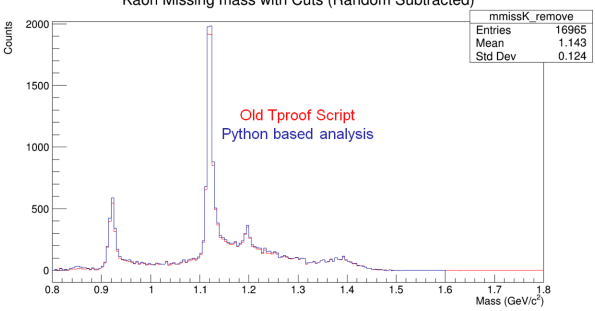

Kaon Missing mass with Cuts (Random Subtracted)

Stephen Kay University of Regina 14/05/20 13 / 18

- All of the new scripts are included in the Offline branch of the UTIL\_KAONLT repository
	- [https://github.com/JeffersonLab/UTIL\\_KAONLT](https://github.com/JeffersonLab/UTIL_KAONLT)
- The scripts discussed and demonstrated here are in o scripts/kaonyield
- The main python script is under the src directory
	- o Kaonyield.py
- A README with instructions for running is provided
- Note, some minor tweaks and modifications are still being made

#### Stephen Kay University of Regina 14/05/20 14 / 18

### Quick Use Case

# RF Timing - Overview

- From discussion with Peter Bosted and Hem, need to take difference between RF time and hodoscope start time
- Need to add an offset this difference, then take modulo
	- $\circ$  Take mod 4.008  $\rightarrow$  from bunch spacing for this run set
	- Offset varies by run and by beam conditions, a value between 0 and 4.008
- Value plotted as time difference is -

 $fmod(P_{\cdot}hod.fpHitsTime[0] - T_{\cdot}coin.pRF_{\cdot}tdcTime + offset, 4.008)$ 

- The offset needed can shift quite a bit
	- For example, MCC switching the beam bucket we get causes a shift
- Applying the same offset value and not accounting for this leads to an odd double peaked plot

# RF Timing Example

- RF time differences, after common cuts, shown in blue  $\circ$
- Events with pion PID cuts applied shown in red  $\circ$
- Without accounting for the change in beam bucket, clearly see the weird double peaking

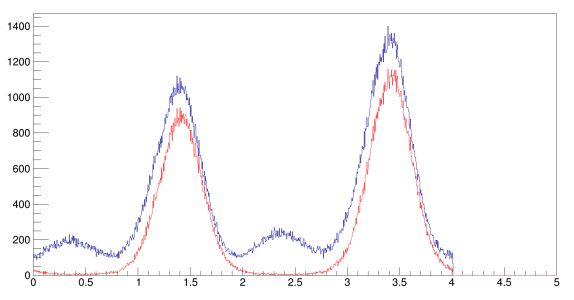

 $mod((pRFTime - pHodFpTime + 801), 4.008)$ 

## RF Timing Corrected

- New method of reading cut values means this can easily be  $\circ$ accounted for
- Offset chosen to centre the distribution at  $\sim$  2  $\circ$
- $\circ$  Combined events, events before the MCC change, events after the MCC change

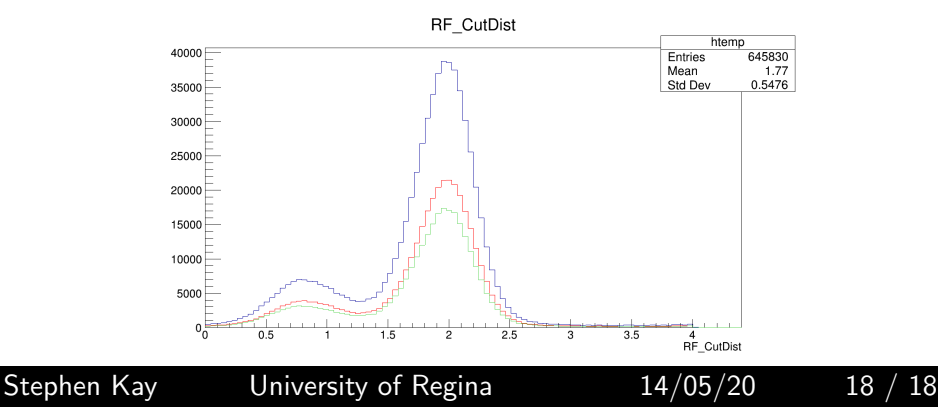

## Backup Zone

## Plotting the Output - Additional Info

- I glossed over a little of how exactly I processed the setting I demonstrated earlier
- I created a short shell script which runs both scripts for a provided run number
	- I.e it runs the python script, then runs the root macro on the output
- I then made a further shell script which simply checks a list of runs (corresponding to the runs in the setting) and executes the previous script for all those runs
	- It then just hadds the result at the end and executes the plotting macro again
- See [https://github.com/sjdkay/UTIL\\_KAONLT/blob/](https://github.com/sjdkay/UTIL_KAONLT/blob/offline/scripts/kaonyield/Analyse_Kaons.sh) [offline/scripts/kaonyield/Analyse\\_Kaons.sh](https://github.com/sjdkay/UTIL_KAONLT/blob/offline/scripts/kaonyield/Analyse_Kaons.sh) and [https://github.com/sjdkay/UTIL\\_KAONLT/blob/](https://github.com/sjdkay/UTIL_KAONLT/blob/offline/scripts/kaonyield/kinematics/Q4p4W2p74center_lowe_Pt1.sh) [offline/scripts/kaonyield/kinematics/](https://github.com/sjdkay/UTIL_KAONLT/blob/offline/scripts/kaonyield/kinematics/Q4p4W2p74center_lowe_Pt1.sh) [Q4p4W2p74center\\_lowe\\_Pt1.sh](https://github.com/sjdkay/UTIL_KAONLT/blob/offline/scripts/kaonyield/kinematics/Q4p4W2p74center_lowe_Pt1.sh) respectively

Stephen Kay University of Regina 14/05/20 20 / 18